## Advanced Many to Many Selector Guide

The Advanced Many-To-Many Selector tool operates as a means of associating the current item with multiple other items. These relationships are then stored in a Join Table, or a table that refers to both items it's associating.

For simplicity sakes, we will be using the example of a Dealer that has multiple States they operate in.

## Setup

To use this tool, once installed into Kentico, first make sure to Resign all your Macros (System -> Macros -> Signatures, Resign all Macros)

Next, we'll define our Page Type of Dealer, giving it a Dealer Name.

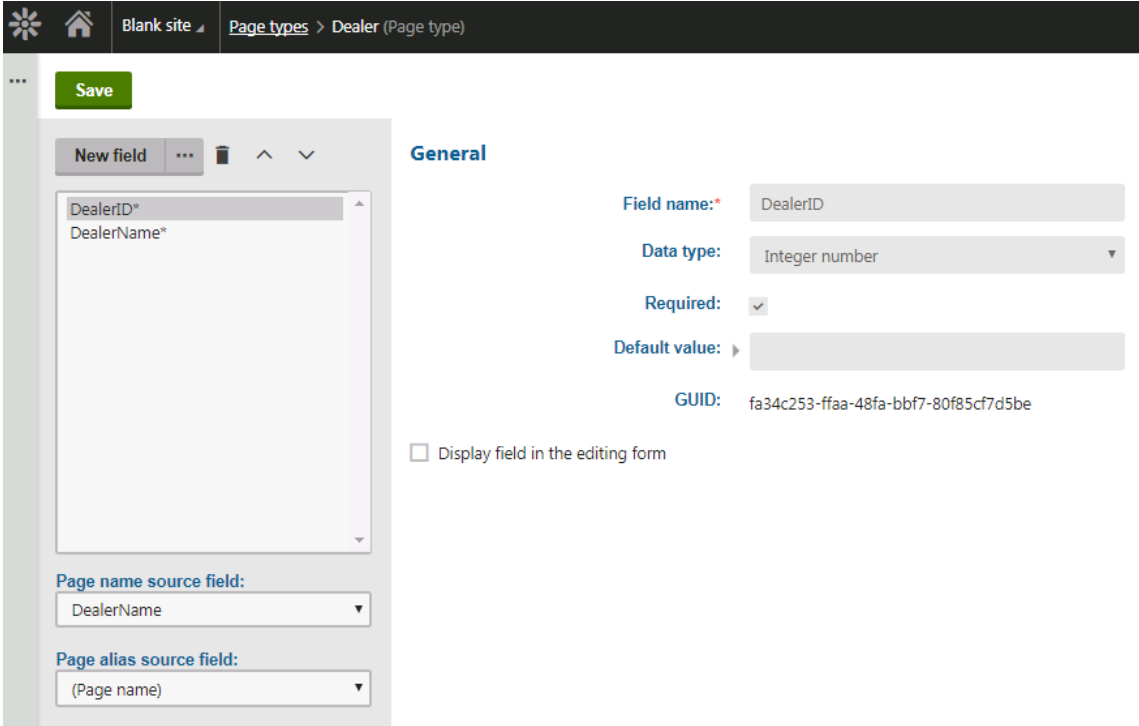

Since States already exist in the CMS\_State table, we won't need to create or modify that.

Lastly we need a Joining Table. Although Custom Module Classes that are Binding Classes work best, for this example we will use a Custom Table, called "DealerStates." This will have a DealerID, and a StateID. These two columns will reference of course the Dealer and State tables to join them.

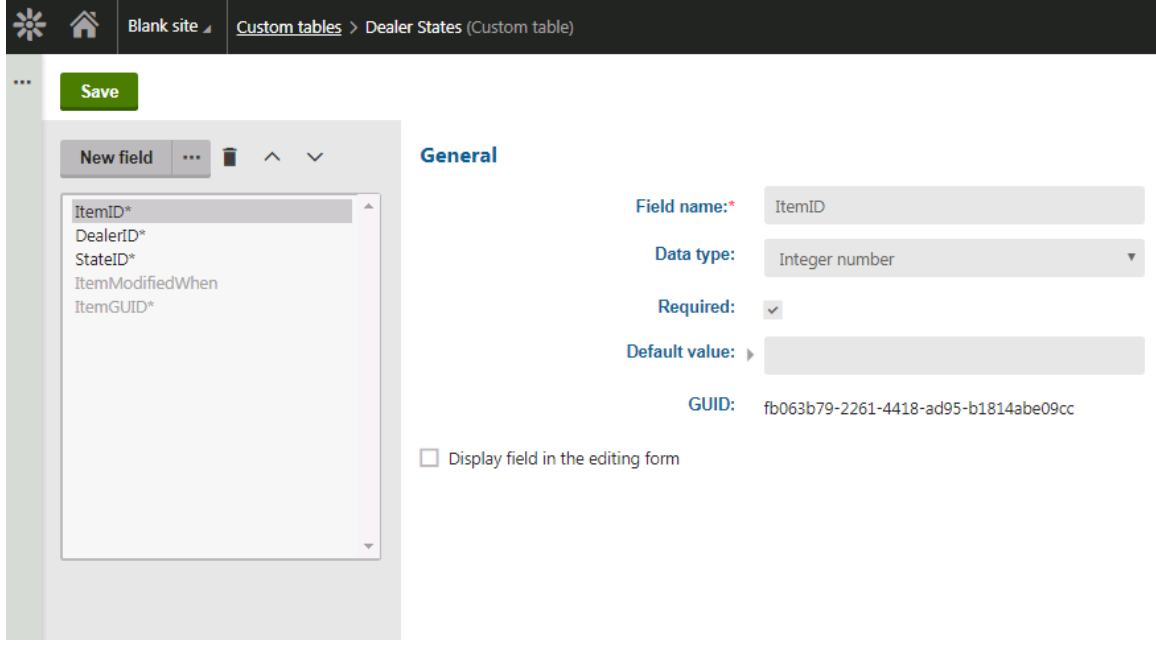

Next we will add a Field without Database Representation to our Dealer Page Type, and set the Control to the Advanced Many to Many Selector.

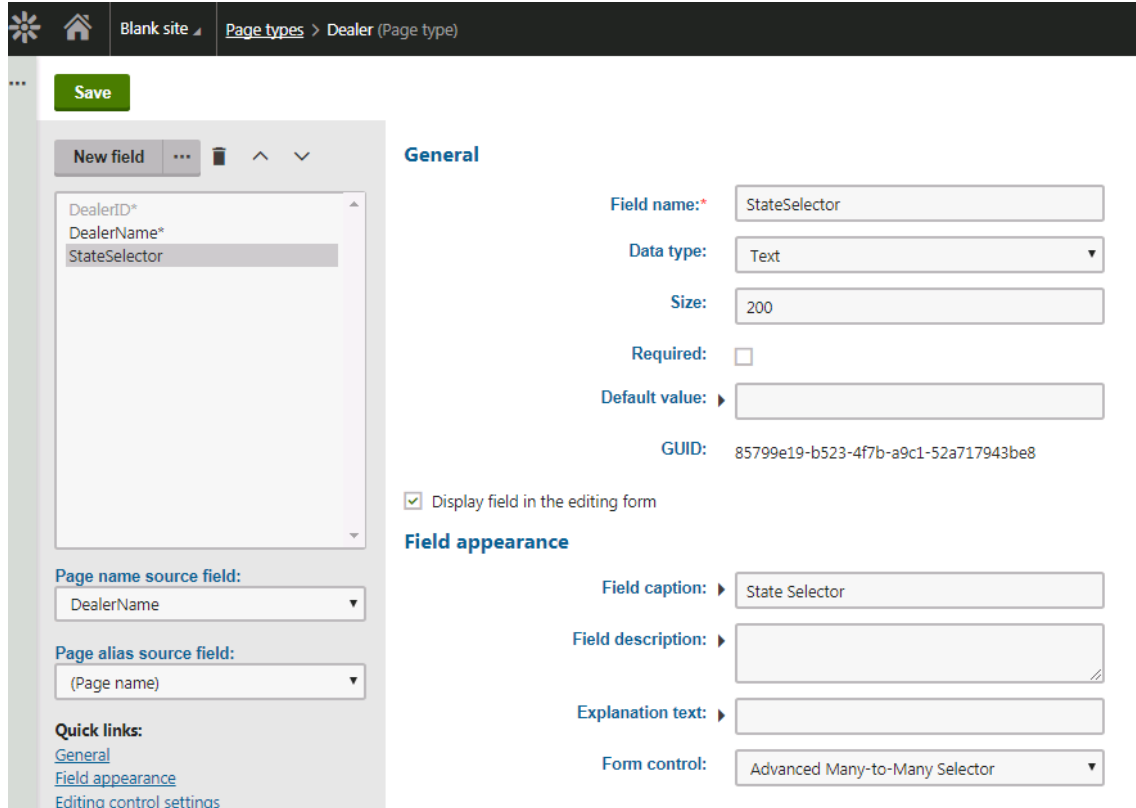

The configuration for this will be as followed:

- **Related Object Type**: State (that is what we are joining to Dealers)
- **Related Object Reference FIeld:** StateID (What field from the CMS\_State table we are pulling the reference from)
- **Return Type:** Int (since the key we are referencing is their row ID which is an Integer. Can use GUIDs and CodeNames as well)
- **Related Object Restraining Where Condition:** A limit that only US States are valid: CountryID = (select top 1 CountryID from CMS\_Country where CountryTwoLetterCode = 'US')
- **Join Table Code Name:** The code name of the Dealer States Joining Custom Table (customtable.dealerstates)
- **This Object Foreign Key:** The Identifier for the Dealer Object (DealerID)
- **Join Table Left Field Name:** The FIeld Name on the join table that will hold the "Left" relationship (DealerID)
- **Join Table Right Field Name:** The Field name on the join table that will hold the "Right" relationship (StateID)
- **Join Table GUID Field Name:** Only enter if the Join Table class has an auto generated GUID (ItemGUID)
- **Join Table Last Modified Field Name:** Only enter if the Join class has an auto generated Last Modified (ItemModified)
- **Join Table Code Name Field Name:** Only enter if the Join Class has a Code Name, this one doesn't.
- **Join Table Site ID Field Name:** Only enter if the Join Class has a Site ID field, this one doesn't.

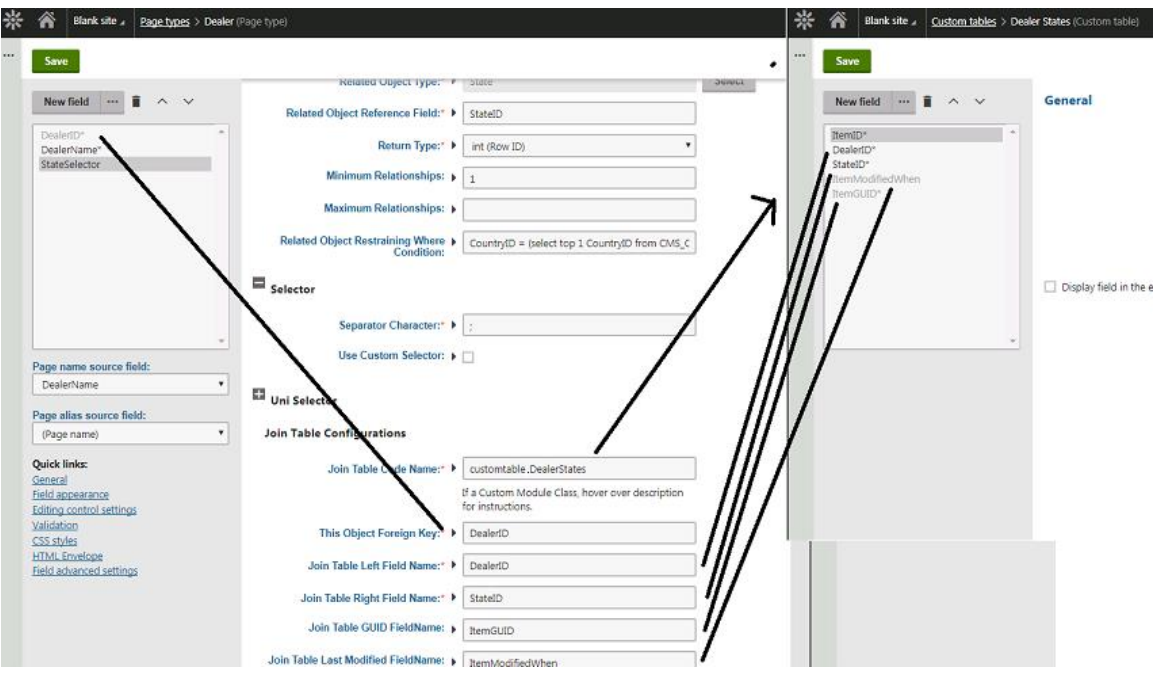

## *Set the Selector*

The Advanced Many To Many Selector by default leverages the CMS Uni Selector. However, using the "Use Custom Selector" you can select any form control that would return the identifier values, separated by the delimiter specified. We will not cover this as it's rare that you will need this, and instead show the basic configuration of the Uni Selector for our example.

- **Return Column Name**: The Column name that the Uni Selector will return for its values, in this case the StateID
- **Object Site Name:** Optional, the Site Name to use for showing items, #currentsite defaults to the current site.
- **Display Name Format:** Using macros, can set what shows in the Uni Selector Dialog
- **Seleciton Mode:** The Uni Selector mode. Multiple Textbox is a good one that allows multiple items to be selected.
- **Where Condition:** A limit that only US States are valid: CountryID = (select top 1 CountryID from CMS\_Country where CountryTwoLetterCode = 'US')
- **Order By:** The Order By for the Items shown.

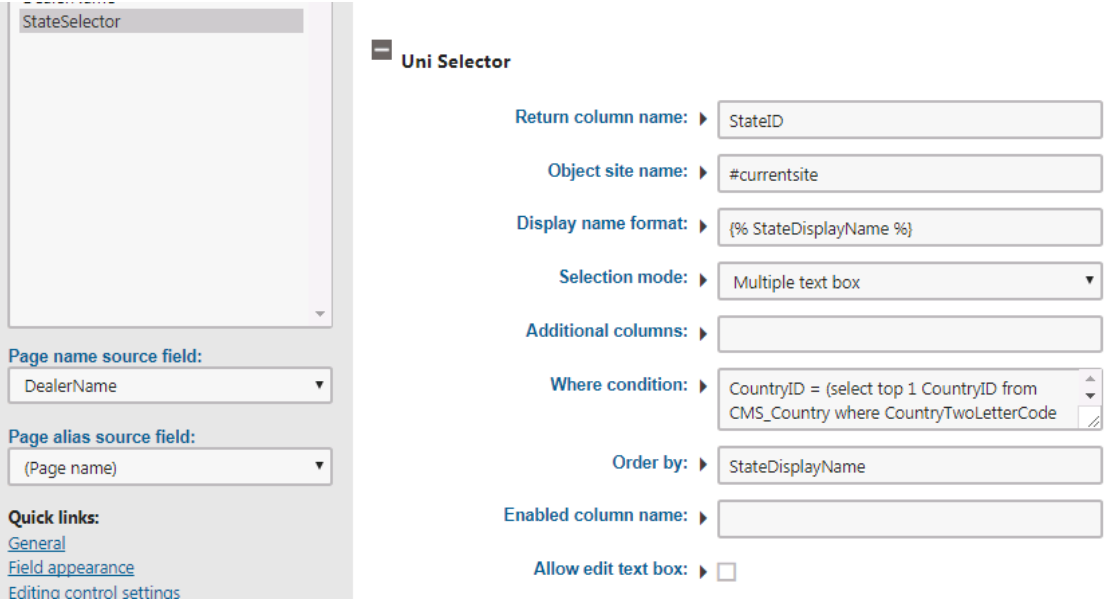

That's it, now our tool is configured! Now let's add a new Dealer:

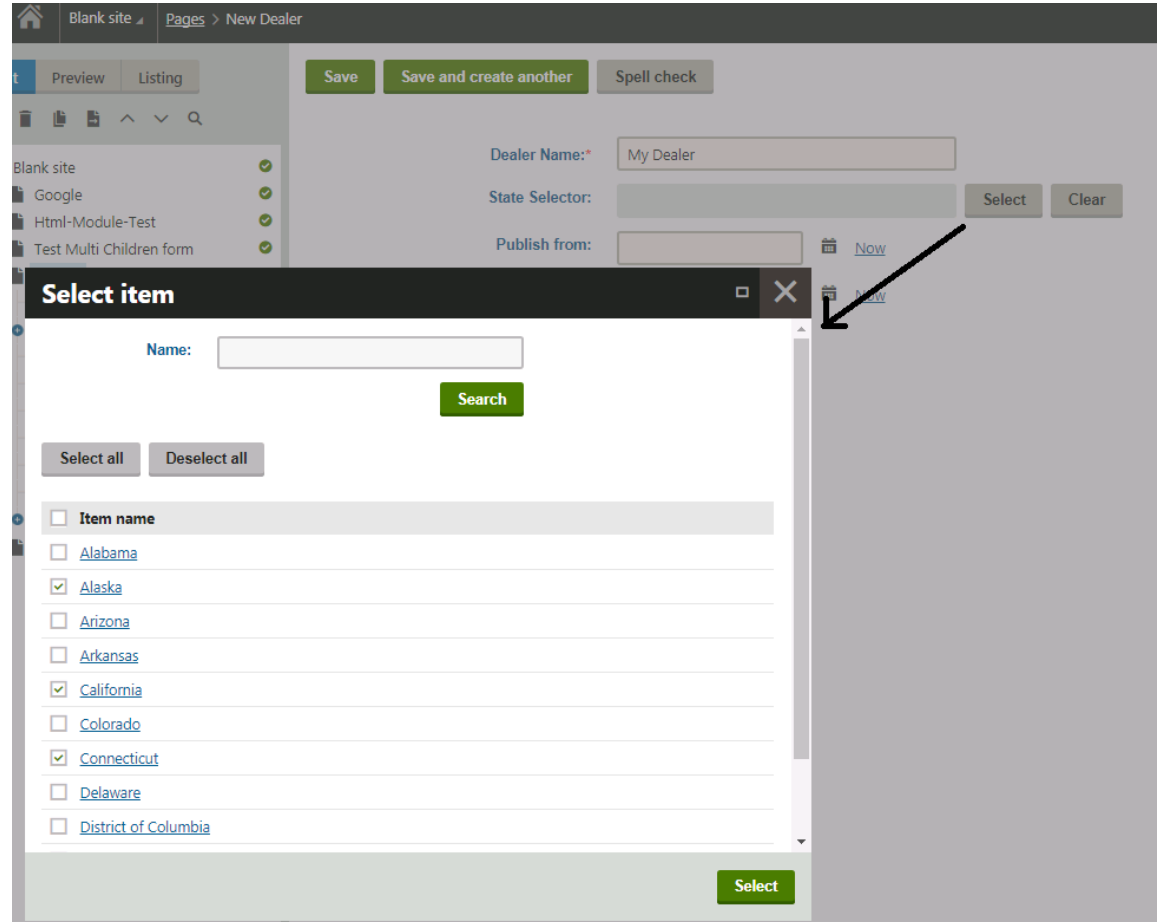

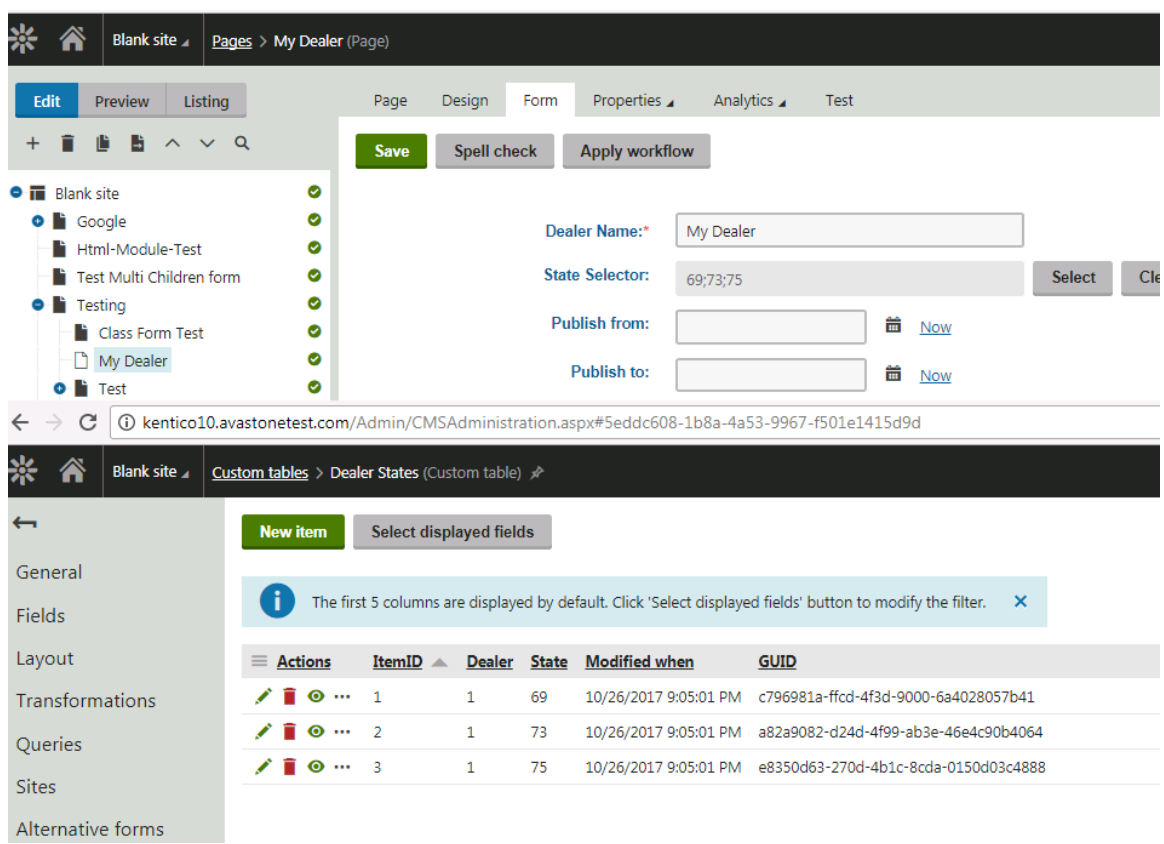

And once saved, the relationship table is populated and ready for you to leverage.